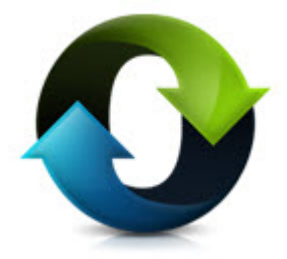

# **C\*CERT+**

**Release Notes Version 4.1.4.3**

**January 28, 2024**

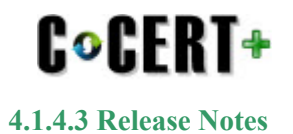

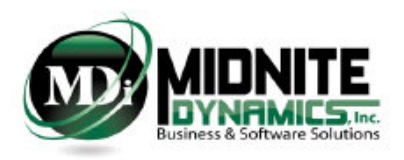

#### **Table of contents**

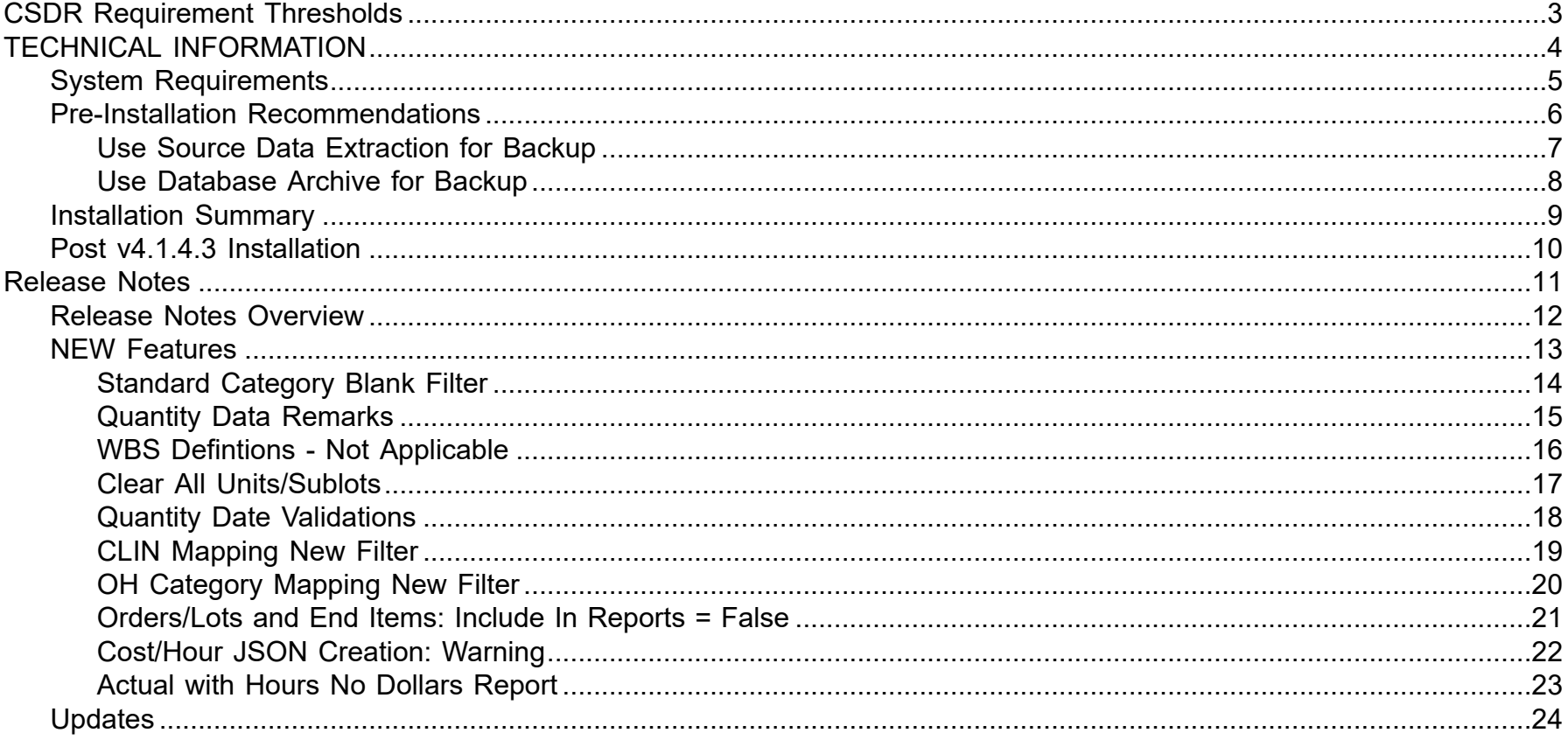

<span id="page-2-0"></span>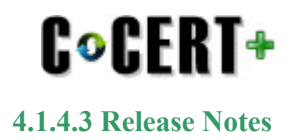

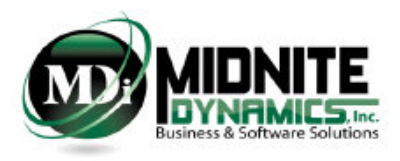

## **CSDR Requirement Thresholds**

**May 2019** 

#### **Affected Programs:**

- All ACATI Programs. ACATI is defined as:
	- $\overline{O}$  $RDT&E>480M$
	- $\overline{O}$  $Procurrent > $2.79B$
- CAPE August 2018 Memorandum
	- Middle Tier Acquisition Programs where:  $\circ$ 
		- $\blacksquare$  Total estimate expenditures > \$100M
		- $\blacksquare$  Contracts > than \$20M
- CAPE January 2019 Memorandum
	- All ACAT II Programs where:  $\overline{O}$ 
		- $\blacksquare$  Contracts > \$50M
		- Discretionary by Program Manager or Agency Cost Center at > \$20M

<span id="page-3-0"></span>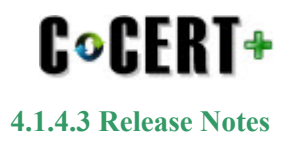

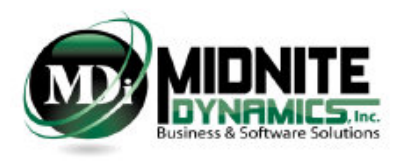

### **TECHNICAL INFORMATION**

**System Requirements - Page #5**

**Pre-Installation Recommendation - Page #6 - Page #8**

**Installation - Page #9 - Page #10**

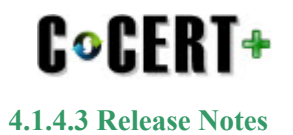

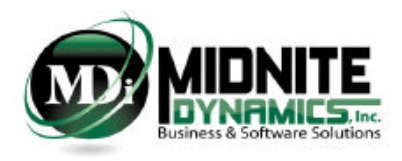

## **System Requirements**

#### <span id="page-4-0"></span>Framework

i. Microsoft .net framework 4.6 is required

ii. Installation of C\*CERT+ does not include the installation of Microsoft .net framework

#### System Files

i. Microsoft Visual C++ (2015 - 2019) Redistributable  $(x64)$ 

i. This file comes included with the C\*CERT+ installation package as a prerequisite.

ii. If, during installation, this file is not found to already be installed on the computer, then C\*CERT+ will prompt the user to install.

iii. All other files required are included in the installation process

#### Operating Systems

i. Windows 11 Professional 64-bit

ii. Some Windows 11 Professional Configurations may required the Windows Feature ".Net 3.5 (Includes 3.0 and 2.0)" to be turned on in order to completely install.

- iii. Windows 10 Professional 64-bit
- iv. Windows Server 2012/2016 64-bit
- v. 32-bit Operating Systems are no longer supported

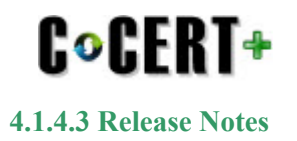

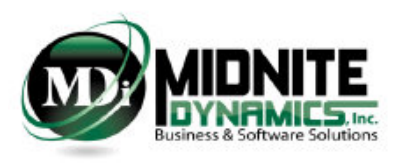

#### **Pre-Installation Recommendations**

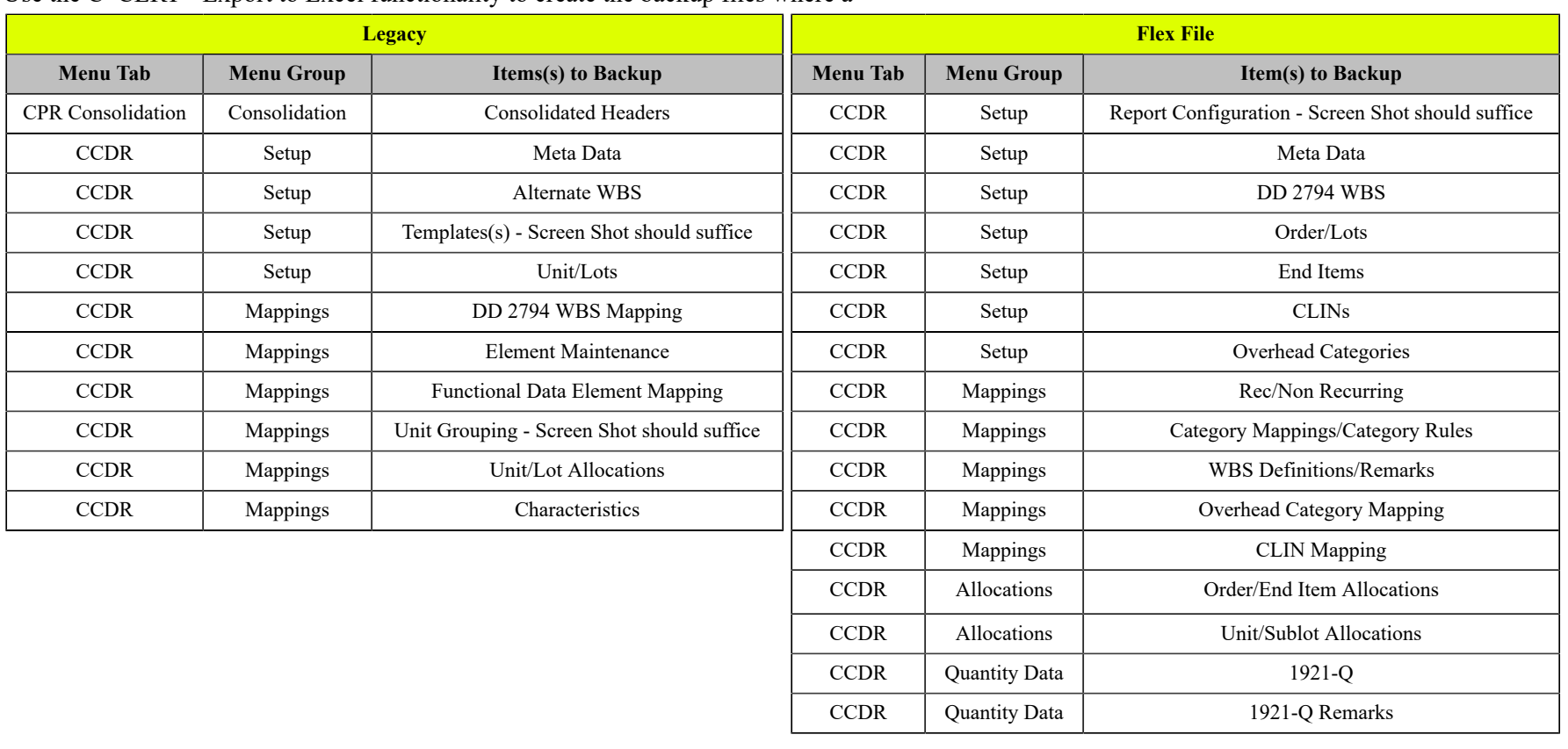

<span id="page-5-0"></span>It is always recommended a backup is made of the following C\*CERT+ data items were applicable. Use the  $C^*CERT+Export$  to Excel functionality to create the backup files where a

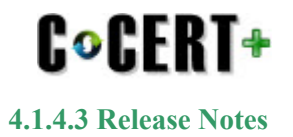

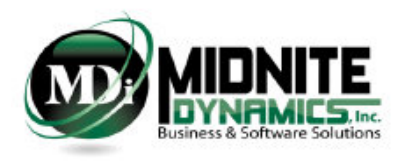

#### **Use Source Data Extraction for Backup**

<span id="page-6-0"></span>Source Data Extraction provides the means to export out all of the Database Source Data, Mappings and Allocations during a single process.

For single file backups - this is the recommendation.

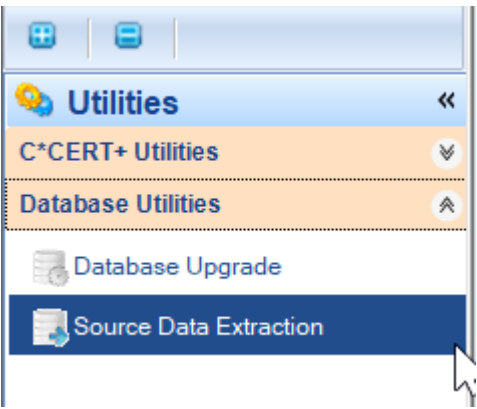

- 1. Select the Path of where the Database(s) are to perform Source Data Extraction.
- 2. Select the Database for Source Data Extraction
- 3. Connect to Selected Database

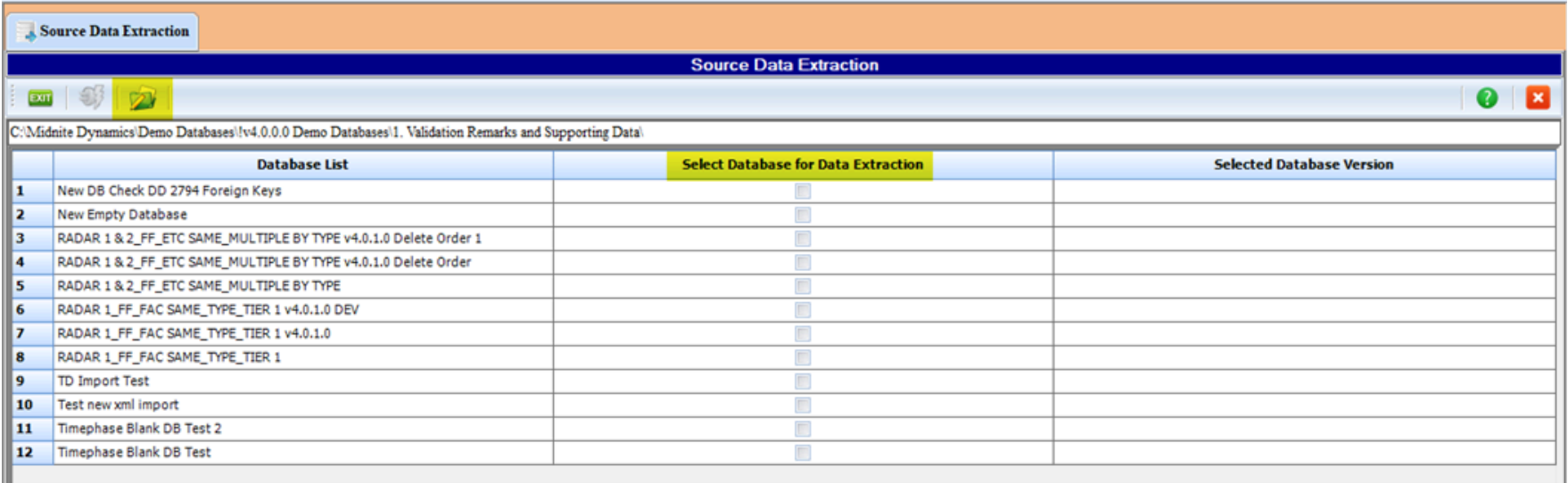

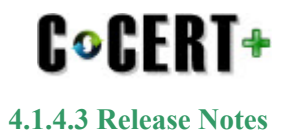

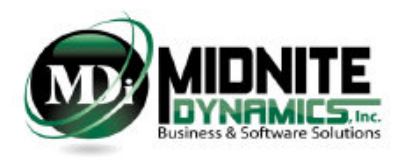

#### **Use Database Archive for Backup**

<span id="page-7-0"></span>Database Archive performs a backup in the form of a ZIP file to a desired backup location.

For full Database Backups - this is the recommendation.

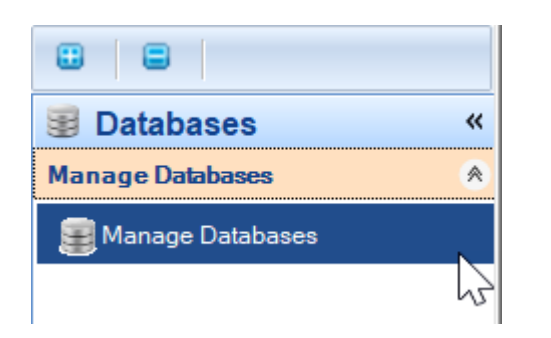

- 1. Select the Path of where the Database(s) reside for Archive
- 2. Select the Database to Archive

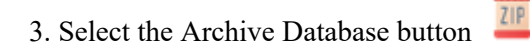

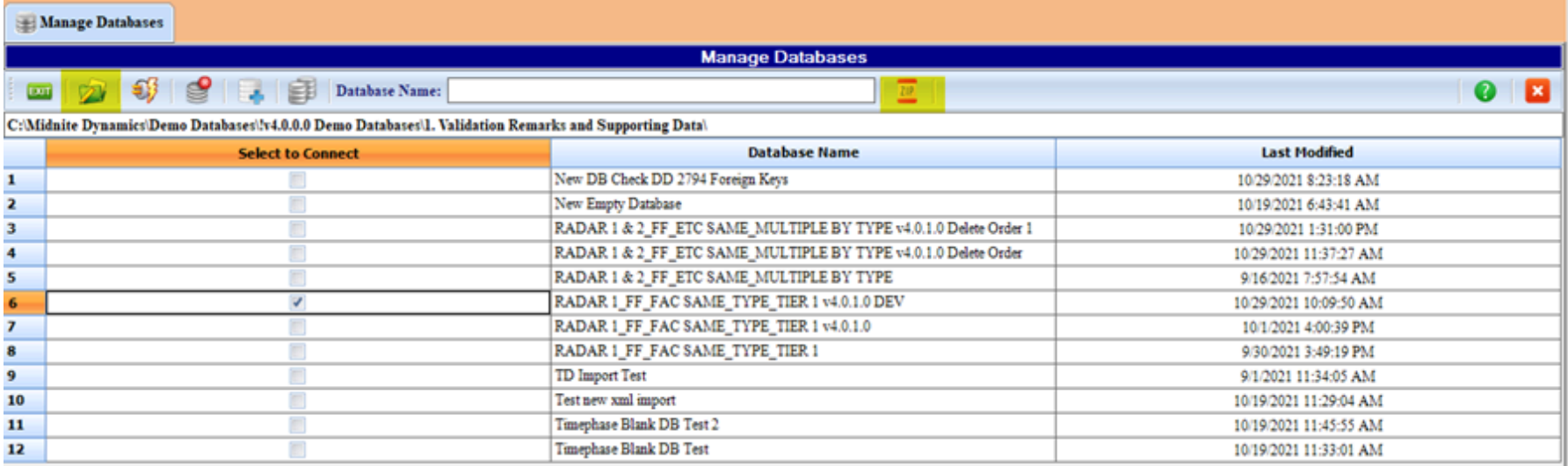

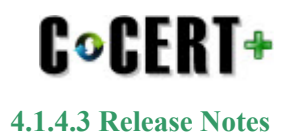

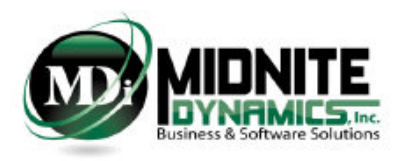

## **Installation Summary**

<span id="page-8-0"></span>This version (4.1.4.3) of C\*CERT+ is a FULL x64 bit Application.

C\*CERT+ is no longer supported on x86 Machines.

- The C\*CERT+ installation package comes in the form of a Compressed ZIP File.
- There are two files contained within the ZIP file and they need to be extracted to a desired location in which they can then be accessed.
- The two files are:
	- 1. C-CERT+ *version* Install.exe (where the version is represented similar to "v4.1.4.3" ; example: "C-CERT+ v4.1.4.3 Install.exe")
		- This file is the actual installation file
		- It is recommended you have Administrator Rights prior to executing this file. In addition it is recommended using the Right-
		- Click "Run As Administrator".
	- 2. C\*CERT License Activation.pdf
		- Provides information and guidelines on activating C\*CERT+ after installation.
		- Activation is required for new C\*CERT+ users only.

During installation, if the Microsoft Visual C++ Redistributable (x64) (version 2015-2019) is not found to already been installed, then the C\*CERT+ install package will prompt the user to install. If this file is not installed then C\*CERT+ will not perform 100%.

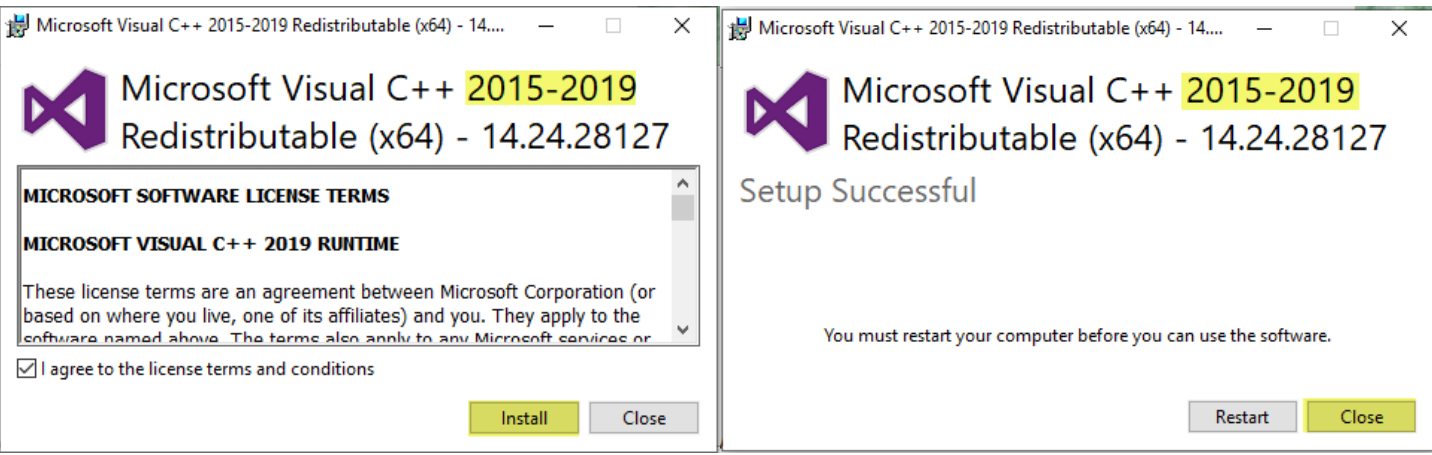

**Restart should not be required to complete the installation of C\*CERT+ v4.1.4.3**

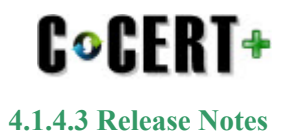

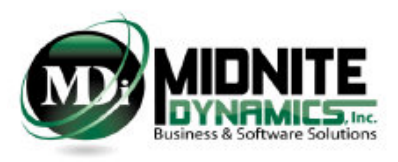

## **Post v4.1.4.3 Installation**

<span id="page-9-0"></span>After installing v4.1.4.3 and opening up C\*CERT+ - it will try and connect to the last Database used (this information is stored in the ccertconfig.xml file)

After connecting - if the connected database is a version pre v4.1.4.3 - a message will appear indicating a Database Schema Upgrade is required.

Perform a Database Schema Upgrade using **Utilities - Database Upgrade** when this message appears.

- Use Utilities => Database Utilities => Database Upgrade

- Note: a connected Database cannot be upgraded (it will show as disabled in the Database Upgrade Utility)

 - You must first connect to another database, or create a temporary database and connect to it, and then use the Database Upgrade Utility and upgrade the desired Database.

- Please follow the C\*CERT+ help on this subject to perform this task

During C\*CERT+ Database Upgrade only the Main Database is upgraded. The CCDR Rollup Database and the Source Data Database are not upgraded (these are attached databases to the Main database).

These two databases are dynamic and are recreated during each process:

- *mainDBName***\_**tmpRollup.ccertdb is recreated for each CCDR Rollup process
- *mainDBName*\_tmpSourceData.ccertdb is recreated for each Source Data Import process
- where *mainDBName* is the name of the Main Database

If after upgrading to v4.1.4.3 this error is received at any time: "SQL Logic Error: no such column T1.TAGKey"

The solution to this is to simply re-import the Source Data which will regenerate the tmpSourceData.ccertdb database.

<span id="page-10-0"></span>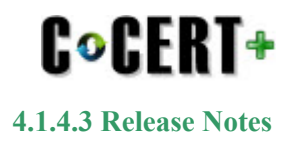

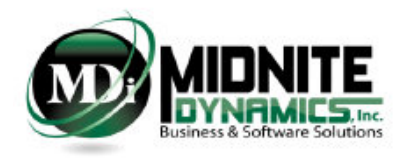

#### **Release Notes**

**New Features Summary - Page #13 - #23 Updates - Page #24**

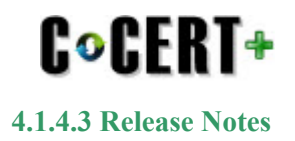

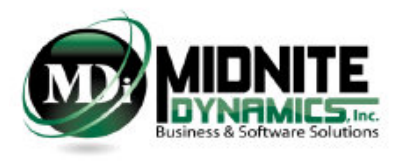

#### **Release Notes Overview**

<span id="page-11-0"></span>**Version 4.1.4.3 includes both new Features and Maintenance Updates.**

**NOTE: there were no changes made to the C\*CERT + Database Connection Manager application.**

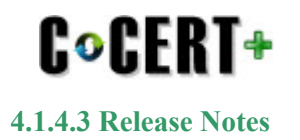

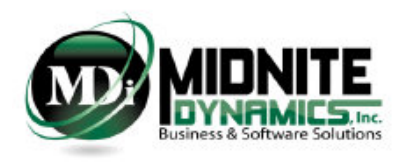

### **NEW Features**

#### **The following list indentifies the New Features released with C\*CERT+ v4.1.4.3**

<span id="page-12-0"></span>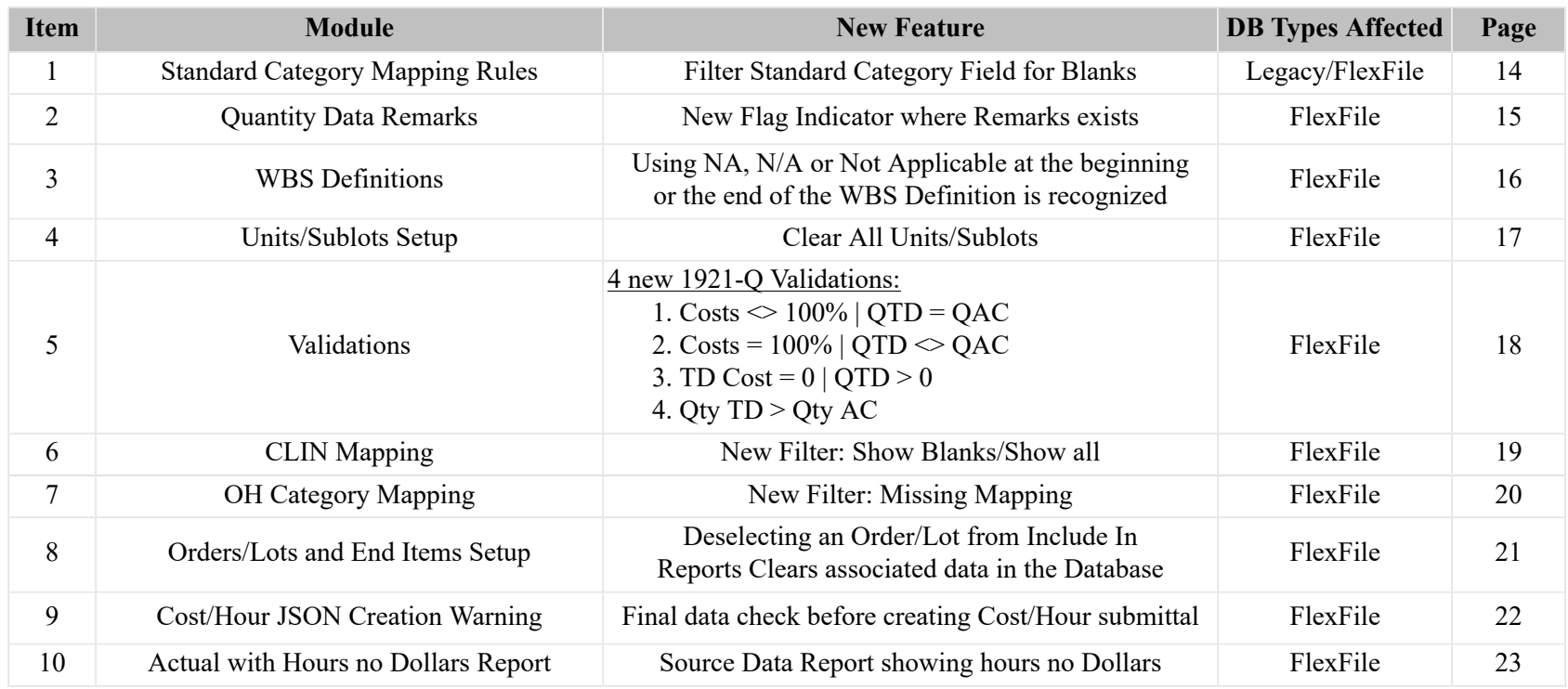

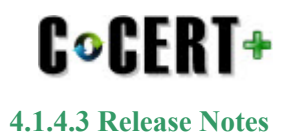

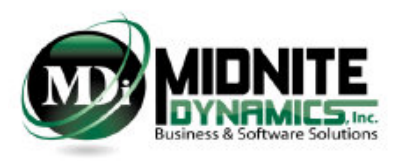

### **Standard Category Blank Filter**

<span id="page-13-0"></span>A new Filter Option has been added to the Category Mapping Rules. This filter is also included for Legacy Database under FDE Mapping Rules

Allows for the quick view of Missing Mapping after importing.

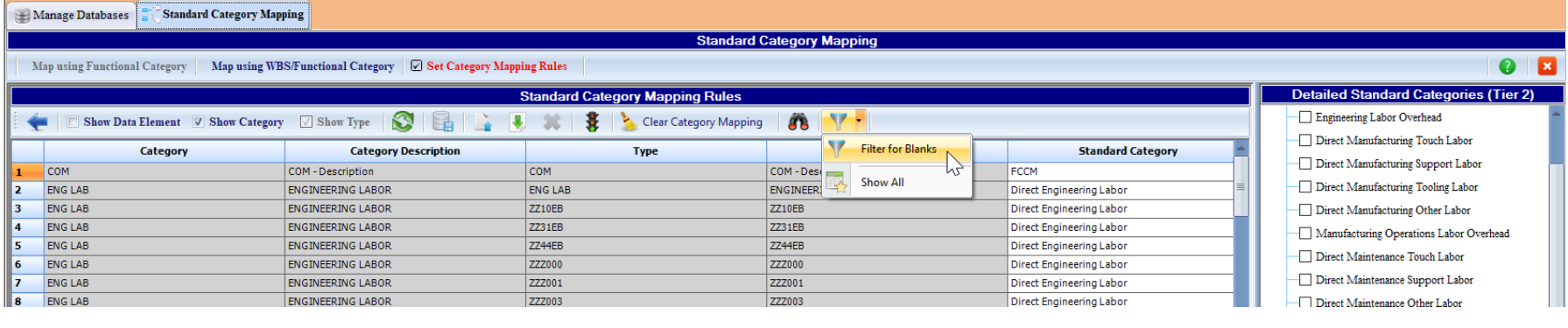

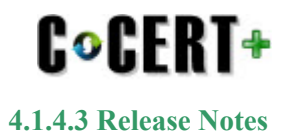

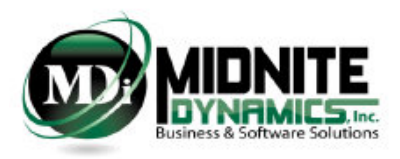

## **Quantity Data Remarks**

<span id="page-14-0"></span>Similar to the WBS Definitions, WBS Summary Remarks and WBS Remarks.

The Quantity Data Remarks now includes a "Indicator" where a Remark has been detected.

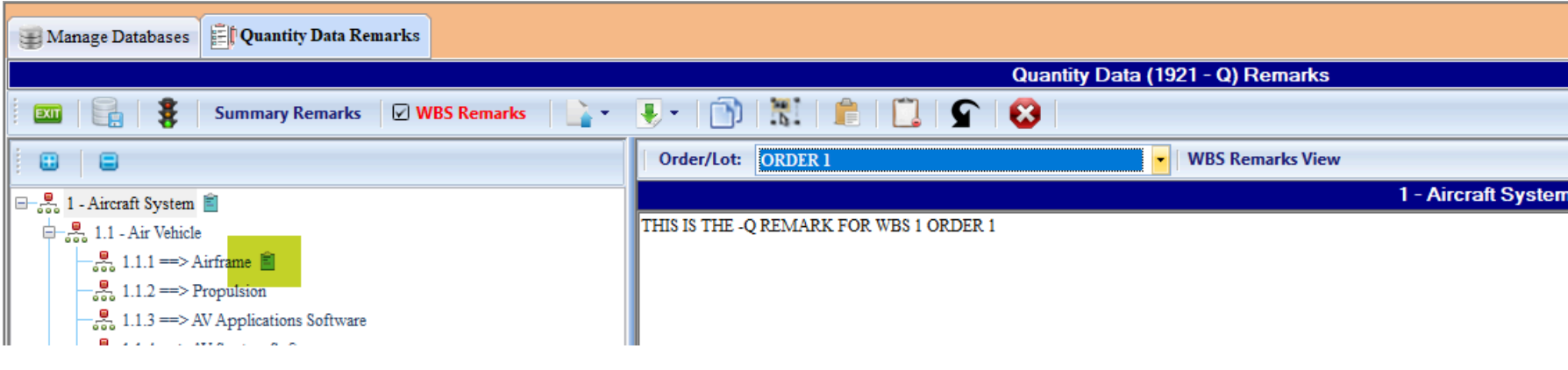

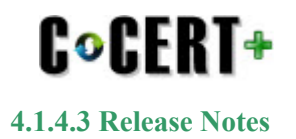

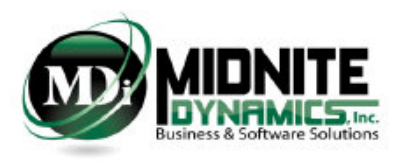

## **WBS Defintions - Not Applicable**

<span id="page-15-0"></span>For Reporting WBS Elements which are Not Applicable for the Reporting Contractor, in the WBS Definitions:

• Enter N/A, or NA or Not Applicable at the Beginning or the End of the WBS Definition

• If used at the End of the WBS Definition, close it out with a Period (e.g. Not Applicable.)

• Using these values as indicated will avoid a Validations WARNING where a Reportable WBS is Marked for Reporting, has a WBS Definition, but has no FAC.

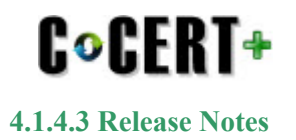

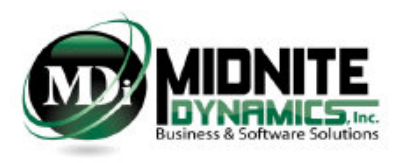

## **Clear All Units/Sublots**

<span id="page-16-0"></span>Clear All Units/Sublots will now delete all rows. Prior to this being added a single row at a time was only allowed to be deleted.

Note: when deleting Units/Sublots in the Setup module will also remove ANY associated Unit/Sublot Allocation records.

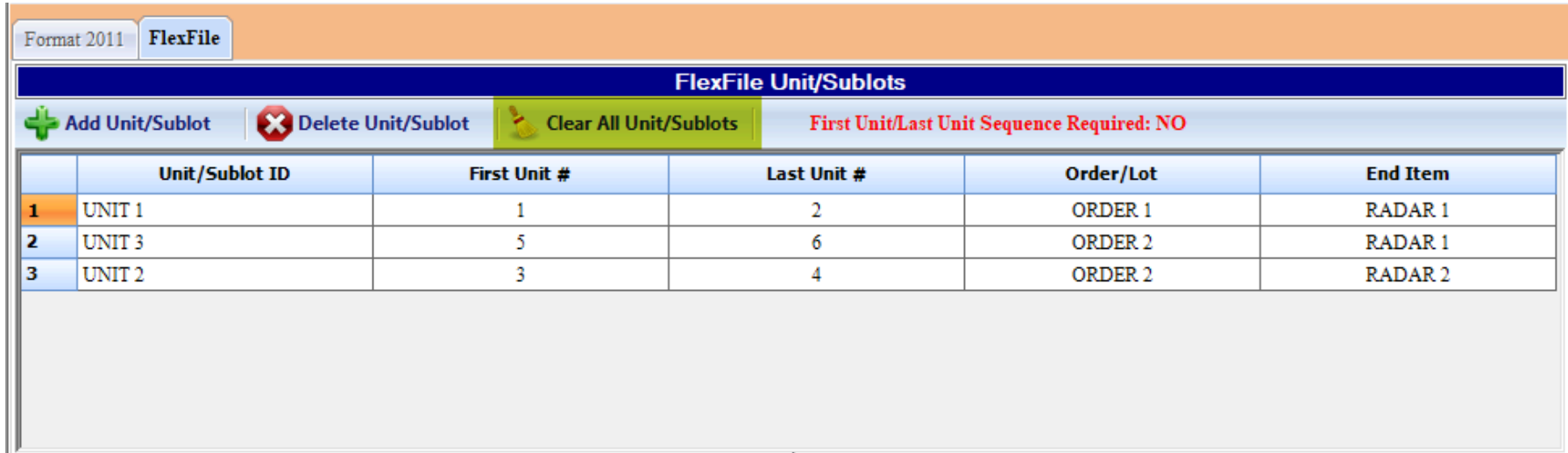

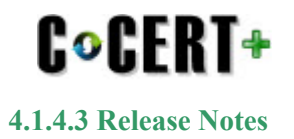

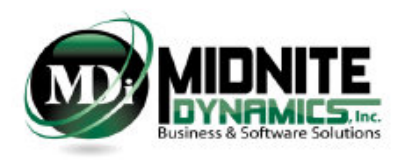

### **Quantity Date Validations**

<span id="page-17-0"></span>4 new Quantity Data (1921-Q) Validations have been added.

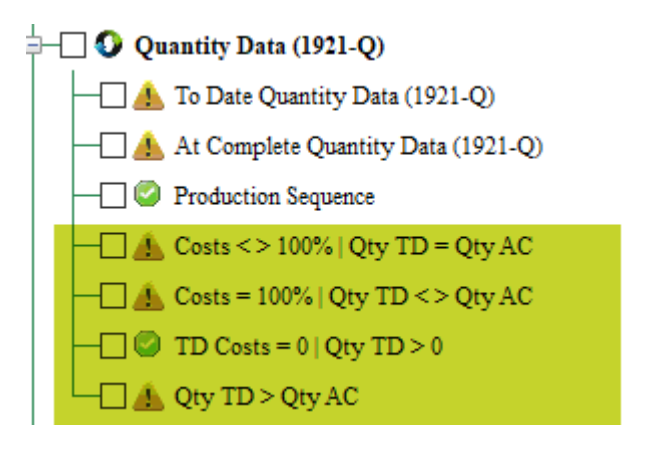

#### $\text{Costs} \leq 100\%$  | Oty TD = AC

for the Reportable WBS/Order/Lot combination, the To Date Costs  $\leq$  At Complete Costs. However, the Quantity To Date equals the Quantity At Complete.

#### $\text{Costs} = 100\%$  | Qty TD  $\text{> AC}$

for the Reportabxle WBS/Order/Lot combination, the To Date Cost = the At Complete Costs. However the Quantity To Date does not equal the Quantity At Complete.

#### **TD Costs = 0 | Qty TD > 0**

for the Reportable WBS/Order/Lot combination, the To Date Costs = 0. However the Quantity To Date is greaer than zero.

#### **Qty TD > Qty AC**

for the Reportable WBS/Order/Lot combination, the Quantity To Date values are greater than the Quantity At Complete Values.

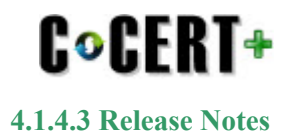

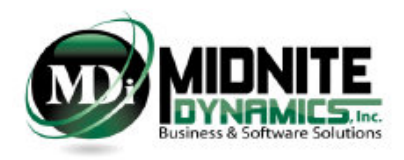

# **CLIN Mapping New Filter**

<span id="page-18-0"></span>A new Filter has been added to CLIN Mapping.

- Filter for Blanks
- Filter for Show All

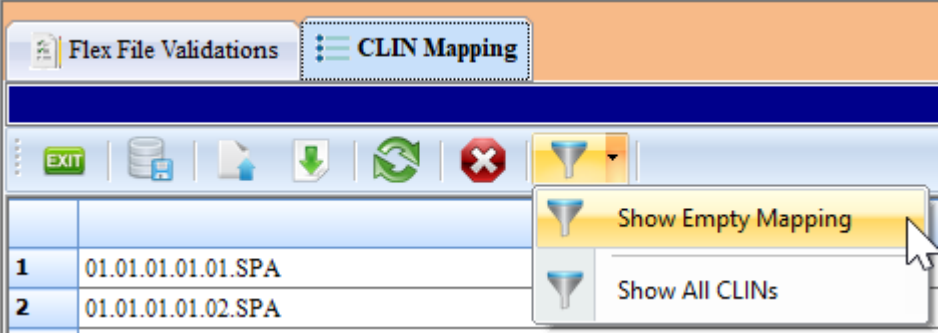

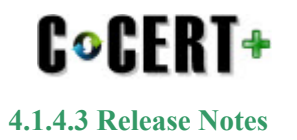

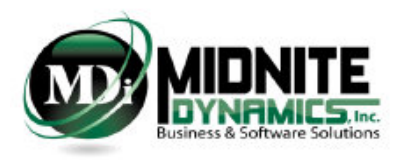

### **OH Category Mapping New Filter**

<span id="page-19-0"></span>A new Filter has been added to Overhead Category Mapping.

• Filter for Missing Mapping

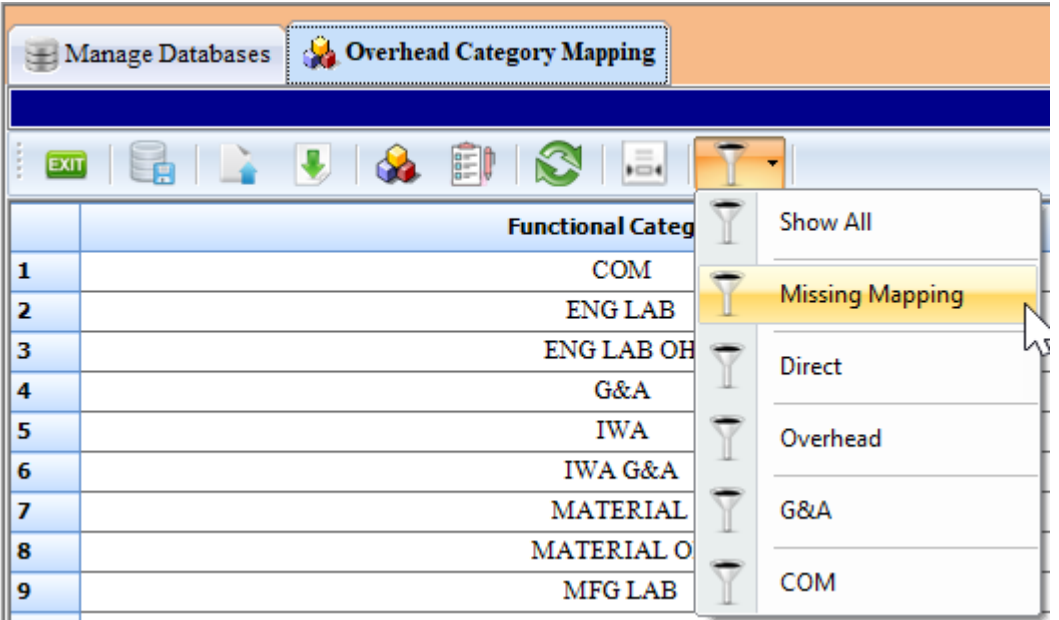

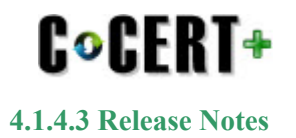

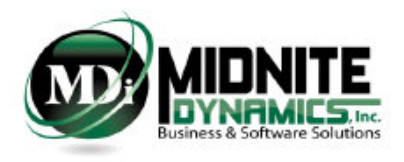

## <span id="page-20-0"></span>**Orders/Lots and End Items: Include In Reports = False**

Within the Orders/Lots and End Items setup, when an Order/Lot is NOT selected or UnSelected to Inlcude In Reports, upon saving - C\*CERT+ will then clear any associated data with that Order/Lot such that this data will not longer show up anywhere in the FlexFile Process.

The User is provided with a WARNING dialog indicating associated data will be removed.

This gives the user a last chance to first export any data they may want to keep prior to the removal of this data.

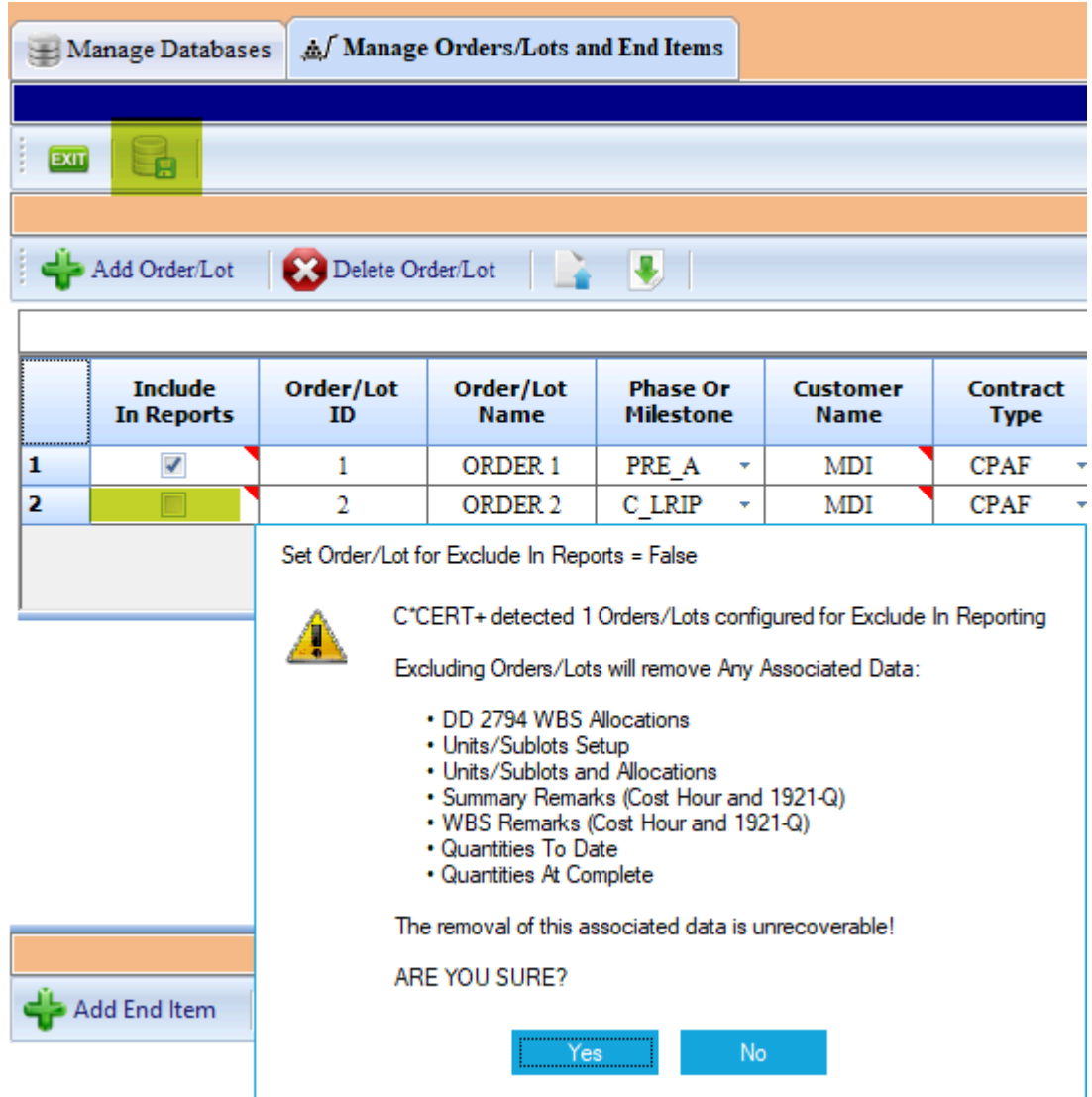

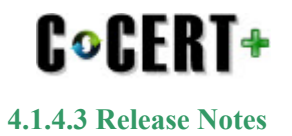

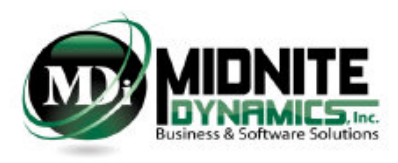

## **Cost/Hour JSON Creation: Warning**

<span id="page-21-0"></span>A final data validation check is processed prior to the JSON Cost/Hour creation.

Checks for Validations that could possibly result in a CADE Portal Upload Failure is first processed.

Even though these are included in the C\*CERT+ Validations, should these Validations not get the Attention they deserve these final checks gives the user one more chance to fix potential CADE Upload Failure issues.

Note: C\*CERT+ will not prevent the creation of the Cost/Hour if the user selects to continue. It is at the Users own risk to continue with the process even with known Validations.

Items Checks:

- 1. Accounts using CLINS Not Excercise/Awarded found
- 2. CLINS missing Descriptions found
- 3. Accounts missing CLIN mapping found
- 4. Functional Categories missing Descriptions found
- 5. Overhead Functional Categories missing Descriptions found
- 6. Functional Category missing Overhead Category Mapping found
- 7. Accounts missing R/NR Mapping found
- 8. Accounts missing Standard Category Mapping found
- 9. Accounts missing Description found
- 10. Accounts missing Actual Cost Allocations found

#### **Example:**

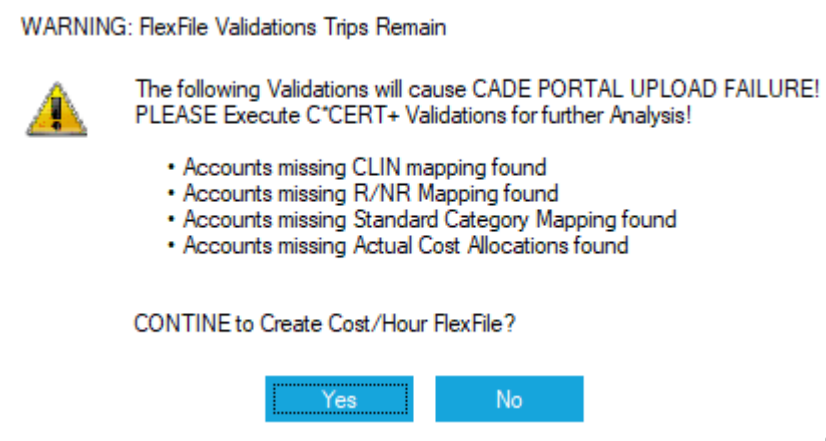

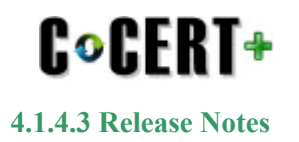

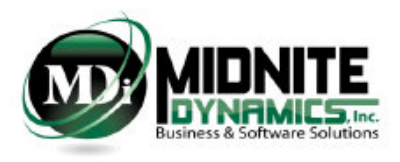

### **Actual with Hours No Dollars Report**

<span id="page-22-0"></span>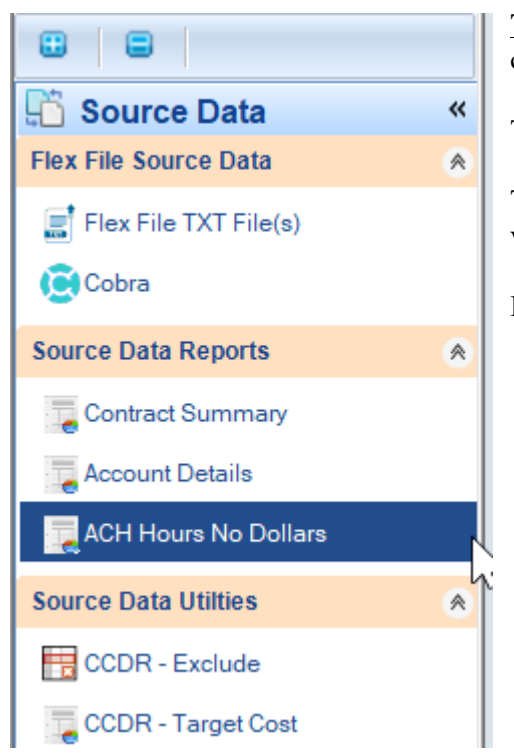

**The Source Data Report**: Actuals with Hours but No Dollars provides a list of Account Details which contain a Non Zero Hour value and a Zero Dollar value within a given Accounting Period.

These records will be filtered out of the FlexFile Actual Cost Hour table process.

The Government has asked that Zero records not be included in this JSON table as it has the potential to be very large due to the By Period reporting requirement.

In C\*CERT+, a Record where the Value\_Dollars column is zero defines a Zero Record.

• the Value\_Dollars field can be the sum of any of these combinations, defined in the Report Configuration:

- Direct + Overhead
- Direct + Overhead +  $G&A$
- Direct + Overhead +  $G&A$  + COM

• an assumption is made that if there are Non Zero Hour records then there would also be Non Zero Direct Dollars and therefore the Value\_Dollars field would not be Zero

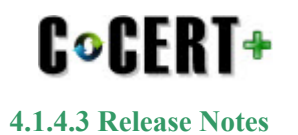

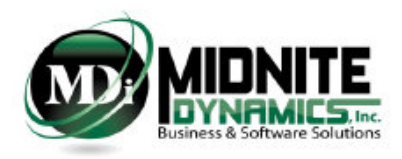

## **Updates**

<span id="page-23-0"></span>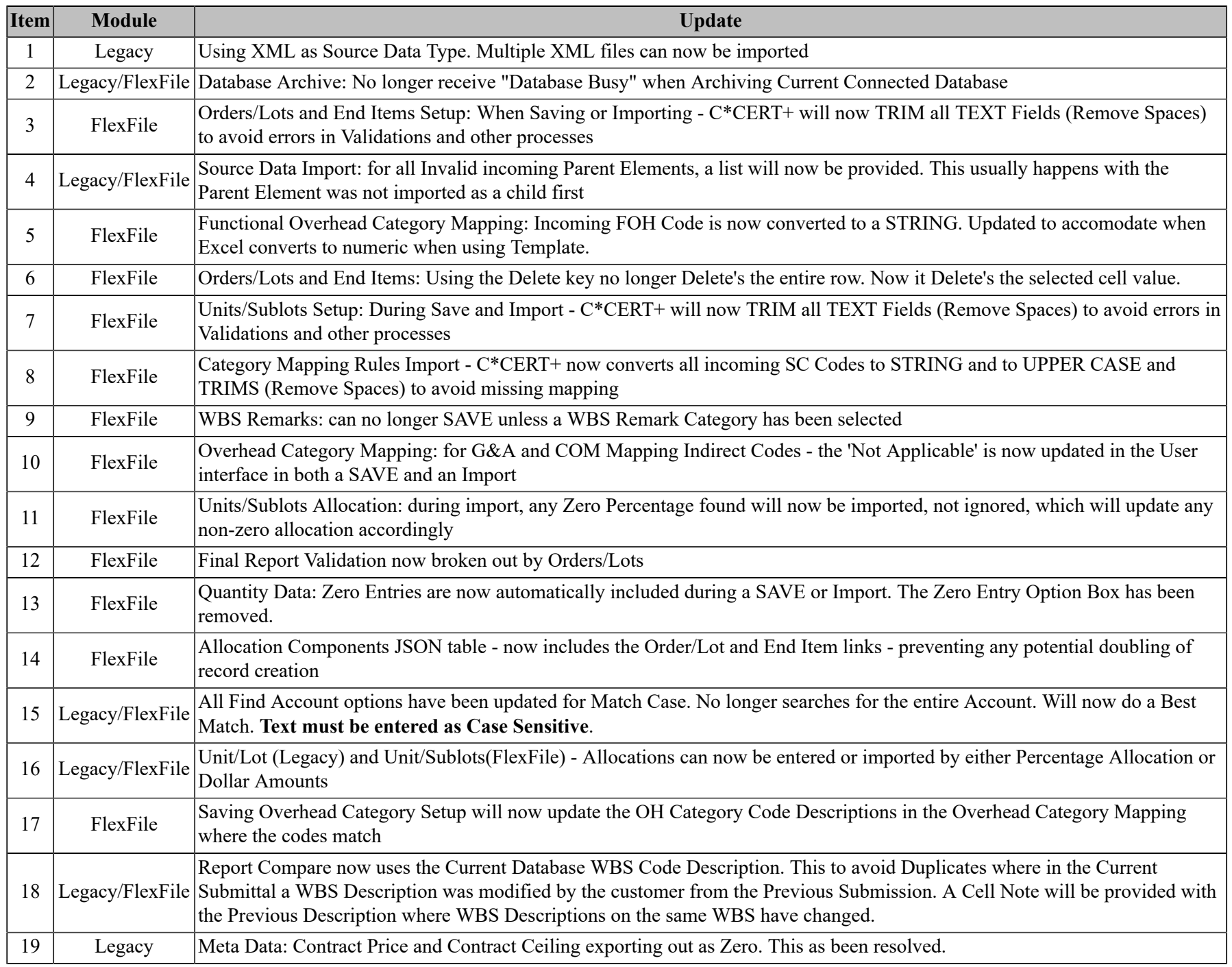